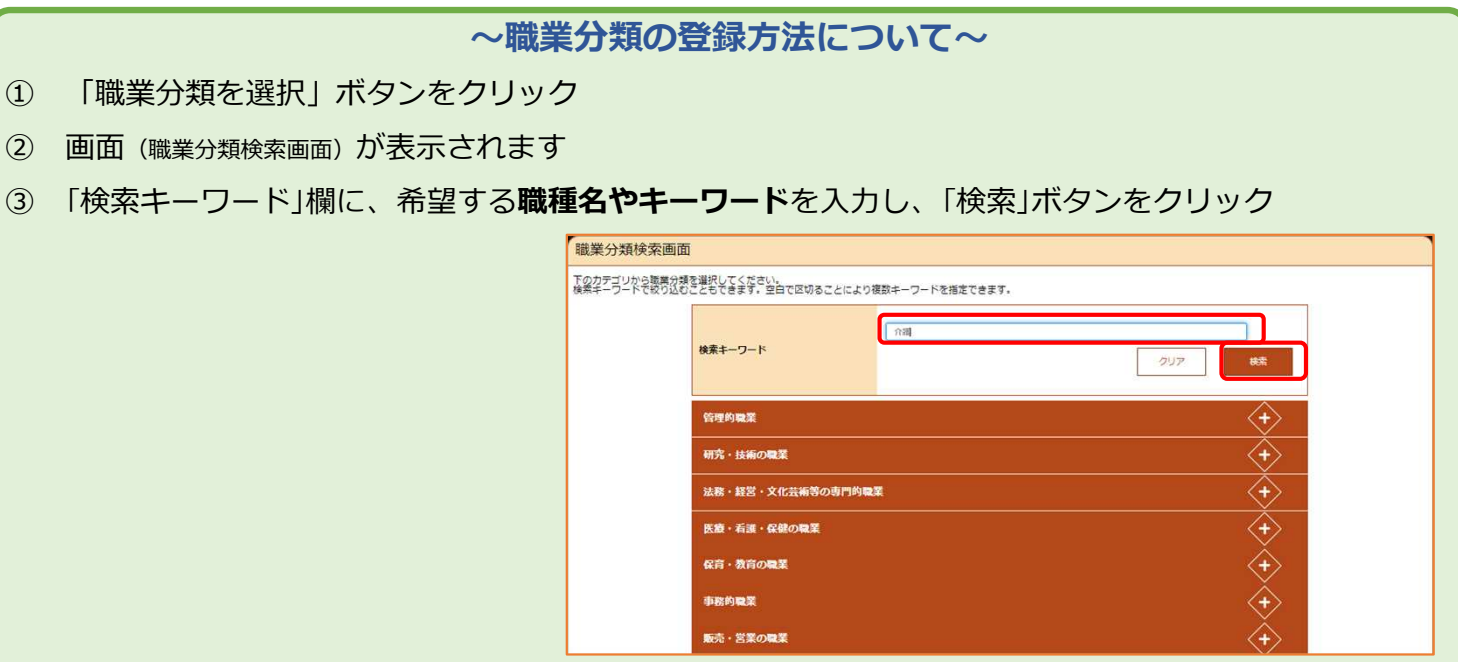

- ④ 入力したワードに該当するリストが表示されます
- ⑤ リストから該当する職種名を選択し、「決定」ボタンをクリック

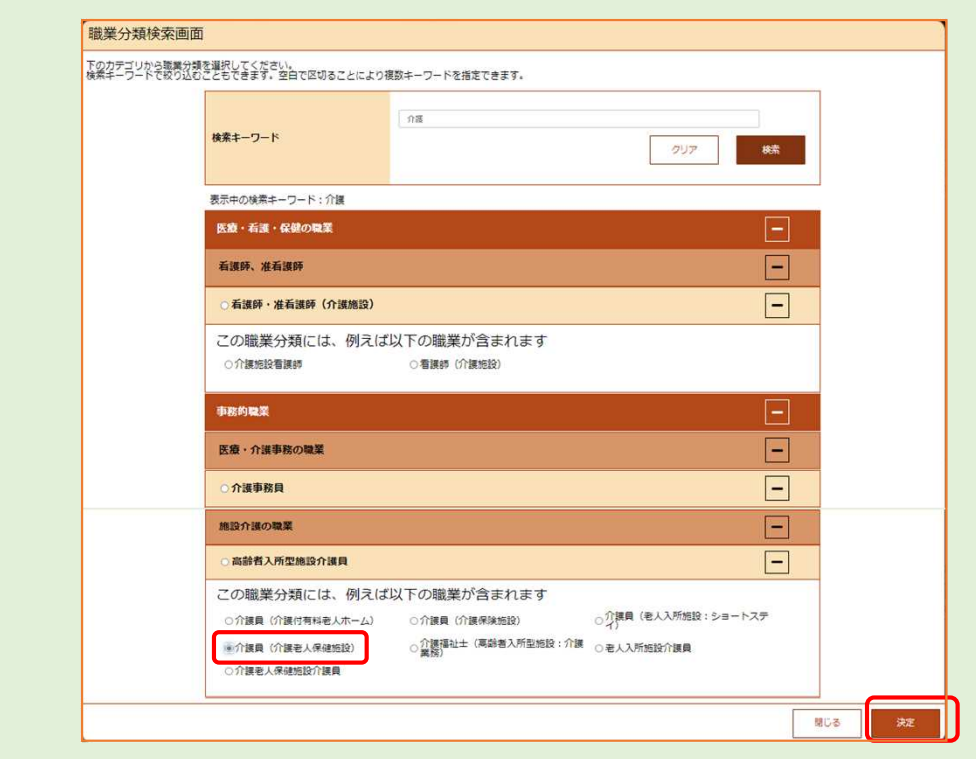

(注1) 該当する職種名かない場合などは、チェックボックスかついているリストの中からできる限り近い 職業名を選択してください。その際、できる限りで詳しいリスト(下の階層のチェックボックス)を 選択するようにしてください。

(注2) 検索キーワードを入力せずに、カテゴリーから選択いただくこともできます。

窓口で相談しながら登 録できますので、「**職業 分類**」の登録は省略して もかまいません。